# **Integralen en de TI Nspire**

Met de TI Nspire kun je eenvoudig integralen berekenen. Je kunt echter ook Riemannsommen laten berekenen.

Loop eerst de practica: **Functies en de TI Nspire** en **Rijen en de TI Nspire** door.

#### **Inhoud**

- **1 [Integralen benaderen](#page-1-0) 2**
- **2 [Ondersom en bovensom](#page-2-0) 3**

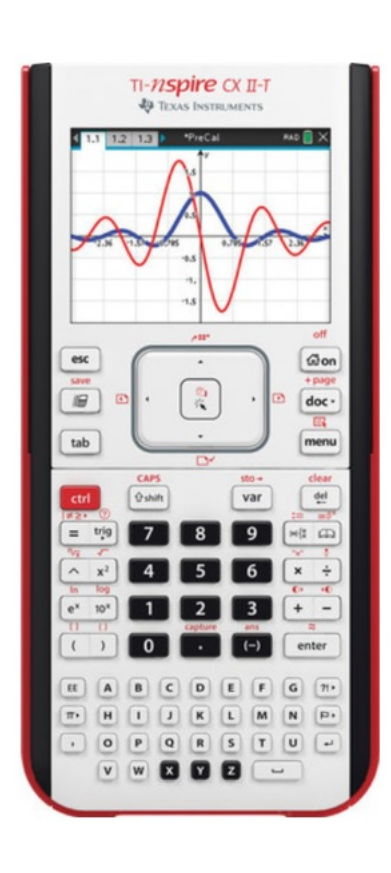

## <span id="page-1-0"></span>1 Integralen benaderen

Met de TI Nspire kun je integralen rechtstreeks berekenen (benaderen) vanuit het functievoorschrift.

Neem de functie  $f(x) = x^2$ .

Stel je voor dat je de integraal van deze functie over het interval [0,2] wilt weten. Je wilt dus berekenen:  $\int_{0}^{2}$  $\int_0^2 x^2 dx$ .

- Voer  $f1(x) = x^2$  in.
- Stel als venster bijvoorbeeld  $-4 \le x \le 4$  bij  $-2 \le y \le 10$  in en bekijk de grafiek.
- Toets  $(MENU)$ ,  $(6)(Grafiek analyseren)$  en  $(6)(Integral).$
- Je krijgt dan de grafiek te zien en een vraag naar de linkergrens (ondergrens?) van het gebied onder de grafiek waarvan je de integraal wilt bepalen. Toets de gewenste  $x$ -waarde en  $[ENTER]$ .
- Vervolgens wordt de rechtergrens (bovengrens?) gevraagd. Voer de gewenste waarde in en [ENTER].

Het bedoelde gebied wordt nu ingekleurd en de benadering van de integraal komt onderaan het scherm in beeld.

Je vindt als alles goed gaat 2,67 (Wat je natuurlijk net zo eenvoudig door primitiveren had kunnen vinden.)

Door het punt op de x-as bij de bovengrens te selecteren en  $[DE]$  te drukken, haal je de inkleuring weer weg.

Oefen jezelf met lastiger functies, met name met functies die je moeilijk of niet kunt primitiveren. Bekijk ook nog eens het verschil tussen de oppervlakte tussen de grafiek en de  $x$ -as op een bepaald interval en de bijbehorende integraal.

Een andere manier om deze integraal te berekenen is via het rekenscherm:

- Kies  $\lceil n \rceil$  en dan het sjabloon.
- Vul nu de integraal in zoals hij in de figuur hiernaast staat.
- Toets  $[ENTER]$  om de benadering uit te voeren.

Ga na, dat je ook nu 2,666... vindt.

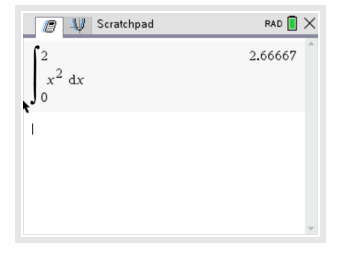

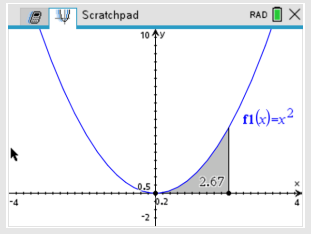

### <span id="page-2-0"></span>2 Ondersom en bovensom

De integraal van de grafiek van  $f(x) = x^2$  op het interval [0,2] kun je benaderen door dit interval per eenheid in gelijke deelintervallen te verdelen (in totaal zijn er op [0,2] dus 2n deelintervallen).

Omdat deze functie op dit interval overal stijgend is, is de **ondersom** gelijk aan:

$$
\underline{S_n} = \sum_{k=0}^{2n-1} \frac{1}{n} \cdot \left(\frac{k}{n}\right)^2
$$

De **bovensom** is:

$$
\overline{S_n} = \sum_{k=1}^{2n} \frac{1}{n} \cdot \left(\frac{k}{n}\right)^2
$$

Het gaat hierbij dus om sommen van de rij  $t_k$  met directe formule:

$$
t_k = \tfrac{1}{n} \cdot \left(\tfrac{k}{n}\right)^2
$$

Voor worden steeds verschillende getallen gekozen, afhankelijk van het aantal deelintervallen waarin je per eenheid [0,2] verdeelt.

De ondersom en de bovensom kunnen als rijen getallen worden ingevoerd:

• Voer in het menu **FUNCTIES** de rij die hoort bij de ondersom:

$$
u(n)=\sum_{k=0}^{2n-1}\frac{1}{n}\cdot\left(\frac{k}{n}\right)^2\ \text{en de bovensom:}\ v(n)=\sum_{k=1}^{2n}\frac{1}{n}\cdot\left(\frac{k}{n}\right)^2\ \text{in.}
$$

- Voer achter  $u1(n)$  = de sommatie in die je kunt vinden via en het symbool met het Σ-teken en ENTER .
- $\bullet$  Vul dit vervolgens in zoals je in de figuur ziet, de  $k$  krijg je via  $K$  .
- Doe ditzelfde voor de bovensom  $v(n)$  bij  $u2(n)$ .
- Bekijk de grafieken en de tabellen van beide rijen.

Je ziet, dat ondersom en bovensom elkaar naderen naarmate groter wordt.

Denk er om dat deze werkwijze alleen opgaat bij functies die op het hele integratieinterval stijgend zijn of op het hele integratieinterval dalend zijn! Is dit niet het geval dan kun je niet met rijen werken.

#### **Even oefenen**

Oefen het benaderen van integralen met onder- en bovensommen.

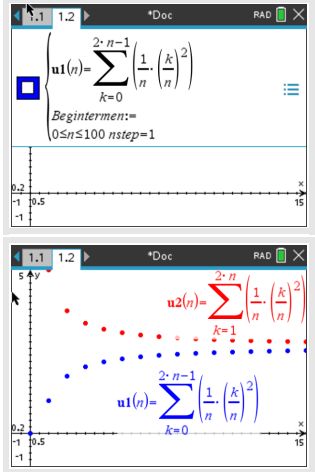